# Python for Spreadsheet Manipulation 102

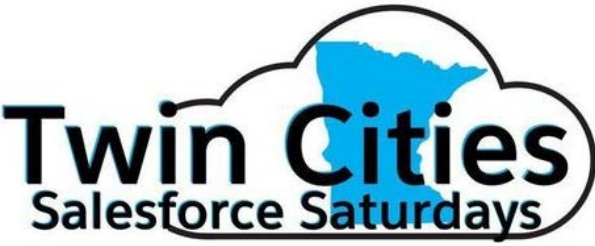

© "pypancsv" 2019

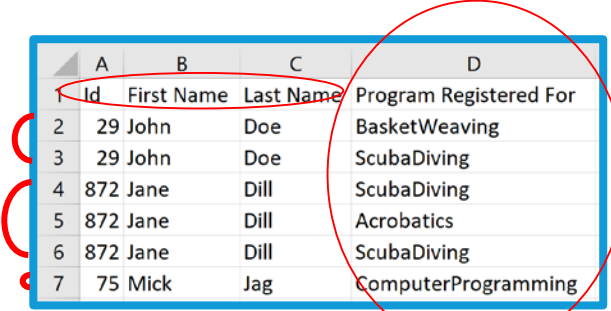

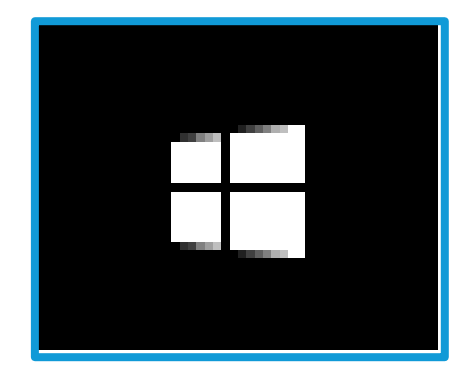

# How I Found Python

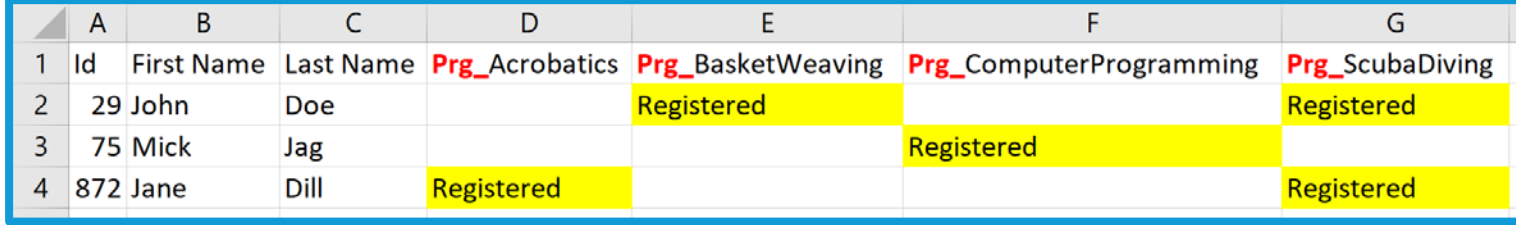

# Excel vs/and Python

(Today, just Python, for practice!)

# What do YOU wish you could do?

(Remind me to repeat for the microphone, please)

# Syllabus

## **102 (today)**

- 101 recap ·
- Coding
	- Adding/dropping columns
	- Basic matching / VLOOKUP
	- Row Filtering
- If time:
	- Selectively editing cells based on column+row filter combinations
	- A simple pivot?

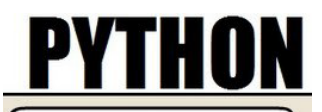

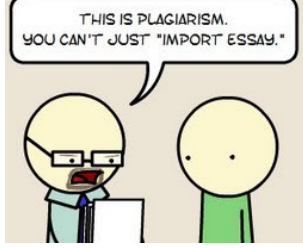

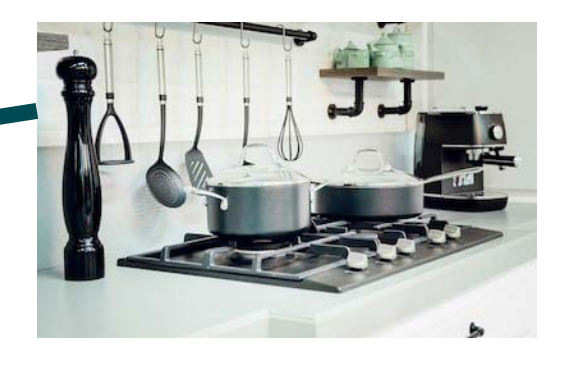

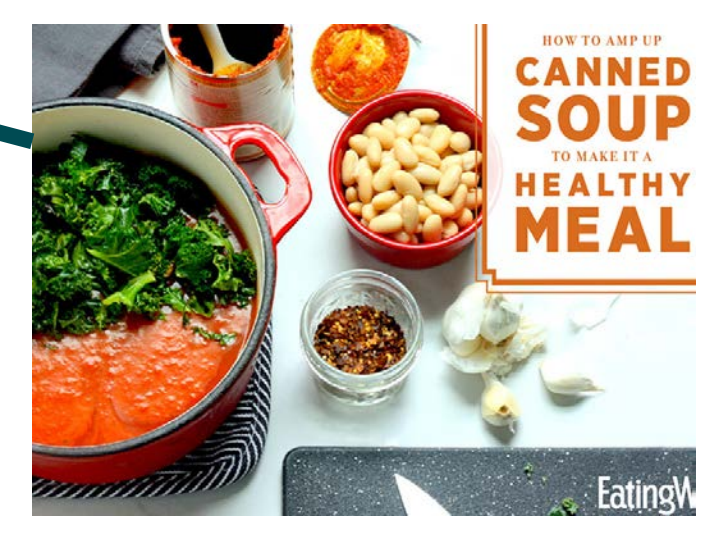

# 101 Recap

# Coding 101

# Pieces of Code: Expressions vs. Statements

**Expressions** 

- 1
- $1 + 3$
- 'Hi There'
- NULL
- **True**
- False
- $\bullet$  2 < 1
- type('Hi There')
- **Like Excel formulas**
- Nestable! (Like in Excel … learn to pick apart sub-parentheses for understanding!)  $\circ$   $(1 + 3) < (2 / 3)$

**Statements** 

- $\bullet$  print(1+3)
- $\text{coolVariableName} = 1+3$
- $\bullet$  print(4)

- **Statement:Program :: Sentence:Essay**
- 1 per line

## Pieces of Code: Variables

- Nicknames you can "assign" values to for later reference in your code (by typing to the left of "=")
	- e.g. **codeThatStandsInForTheNumberTwo = 1 + 1**
- Pick just about anything, except:
	- Something that's already a Python command
- Do NOT surround the variable name with quotes ...
	- You surround words with quotes when you're trying to say that they're text, not code.
	- Variable names BECOME valid code.

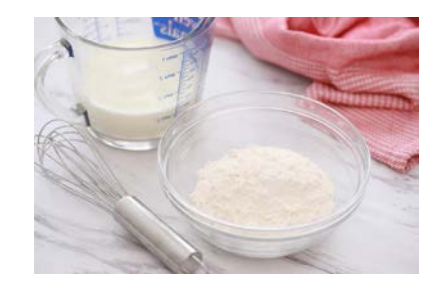

# Working Blind

- When coding, you don't get to SEE the results of your computations unless you save it to a file on your hard drive or do "print()" in a context that actually shows you output from "print()" (like an "IDE")
	- FAST!
	- But new paradigm

# Hands-On: Running & Writing Code

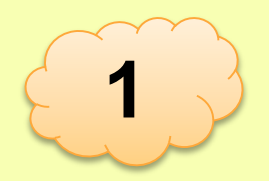

- Step 1: Open <https://link.stthomas.edu/sfpy201901-hello>
- Step 2: Hit the big green "run" button, top center
- Step 3: Do you see the text "Hello, world!" at right?

- Step 4: At left, change "**Hello, world!**" to say "**Yay, us!**" *(Leave the single quotes in place. They distinguish code from text.)*
- Step 5: Hit the big green "run" button, top center.
- Step 6: Do you see the text "Yay, us!" at right?

## DataFrames (tables), Series (lists…-ish), & 0-D data

- Python's "Pandas" plugin's main commands process entire abstractions of a spreadsheet, or of one of its rows/columns, at a time, unlike Excel, which is more "cell-by-cell" oriented.
- Be able to think through whether a given piece of data you're trying to process would be, to the computer, a 2-D table, a 1-D row/column/list, or a 0-D single point (e.g. the kind of things that belongs in a single cell). If a single point, what's its "data type?" (Just like in Salesforce, integers & text & dates & such are all computed differently.)
	- Thinking about entire tables and rows as a single data point is DIFFERENT from Salesforce but normal in programming. Closest Excel analogy: a range.

# Anatomy of a DataFrame / Series

- DataFrames:
	- Rows indexed by "Row IDs" (typically starts w/ "0" & counts up from what was originally first line before any sorting).
	- Columns indexed by column names

- Series:
	- Items indexed by "Item IDs"
		- If the Series represents a column, this will probably be the "row IDs" of the rows the cell values came from
		- If represents a row, the "column IDs" of the columns the cell values came from

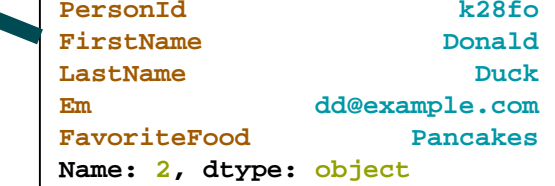

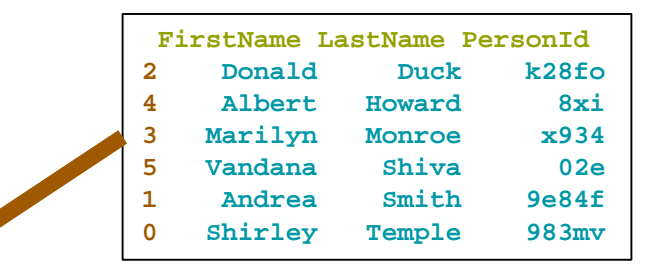

**0 Shirley 1 Andrea 2 Donald 3 Marilyn 4 Albert 5 Vandana Name: FirstName, dtype: object**

# The "type()" operation is THE BEST

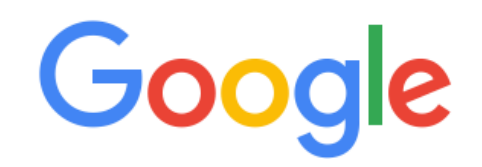

print(**'Hello World'**) print(**type('Hello World')**) print(**5**) print(**type(5)**) print(**None**) print(**type(None)**) print(**False**) print(**type(False)**) print(**3 \* 2.5 \* 4**) print(**type(3 \* 2.5 \* 4)**) print(**3 \* 2.5 \* 4 < 1**) print(**type(3 \* 2.5 \* 4 < 1)**) myFirstVariable = **3 \* 2.5 \* 4** print(**myFirstVariable**) print(**type(myFirstVariable)**) print(**myFirstVariable < 1**) print(**type(myFirstVariable < 1)**) print(**'Bye!'**)

Hello World <class 'str'> 5 <class 'int'> None <class 'NoneType'> False <class 'bool'> 30.0 <class 'float'> False <class 'bool'> *{{{{{nothing prints out for this line}}}}}* 30.0 <class 'float'> False <class 'bool'> Bye!

# Hands-On: Reading & Manipulating CSV Files

- Step 1: Open <https://link.stthomas.edu/sfpy201901-files>
- Step 2: Remind me to explain the code that was already on screen.
- Step 3: Add a new line to the end of the file and type these **4 lines** exactly as seen here *(hitting "enter" to start a new line as indicated)*:

**2**

```
df1 = pandas.read_csv(filepath1)
print(df1)
print('--------')
print('There are ' + str(len(df1)) + ' rows')
```
- Step 4: Hit the big green "run" button, top center
- Step 5: Do you see a table full of contacts at right, then a divider line, then an announcement that there are "7 rows"?

# "Pandas" Commands We Practiced

Store a copy of a CSV file's contents in a variable (whose "data type" will be a "Pandas DataFrame")

● **import pandas**

- **dfVarName1 = pandas.read\_csv('c:\\yay\\inputfile.csv')**
- **dfVarName2 = pandas.read\_excel('c:\\yay\\inputfile.xlsx')**

# Grab a single column from a table

● If the table (data type: "DataFrame") is stored in a variable called "**df4**" and looks roughly like this:

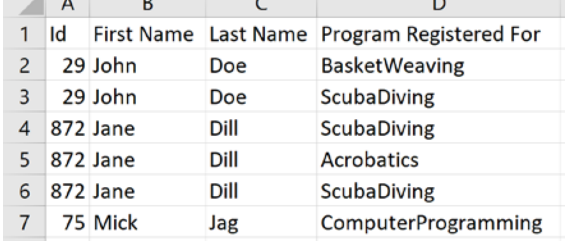

- Then the "expression" to refer to just the contents of its Program Registered For **BasketWeaving** "Program Registered For" column is (output data type: "Series") **ScubaDiving** ScubaDiving **df4['Program Registered For'] Acrobatics ScubaDiving**
- But remember, it vaporizes as soon as it's computed unless we save it into a new variable, print() it, write it out to a file on our hard drive, etc.

**ComputerProgramming** 

# Fun tricks w/ **df['colName']** <https://link.stthomas.edu/sfpy201901-101recap>

- **1. print(list(df['colName'].unique()))**
- **2. df['colName'].to\_csv('c:\\yay\\just\_this\_col.csv', index=False, header=True)**
- **3. print(df['colName'].unique())**
- **4. print(len(df['colName'].unique())))** <sup>←</sup>**len(…)** vs. **….unique()**–quirk; read doc!
- **5. print(sorted(df['colName'].unique(), key=str.lower))**
- **6. df['colName'] = df['colName'].str.upper()**
- **7. df['newCol1'] = df['colName'].str.upper()**
- **8. df['newCol1'] = 'Kelly'**
- **9. df['newCol1'] = None**

## Grab a sub-table from a table

● If the table (data type: "DataFrame") is stored in a variable called "**df4**" and looks roughly like this:

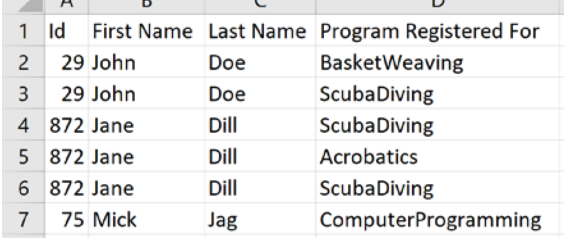

• Then the "expression" to refer to just the contents of its "First Name" & "Last Name" columns is (output data type: "DataFrame")

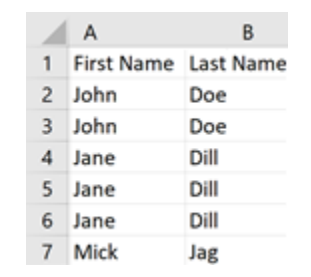

**df4[['First Name','Last Name']]**

• Note the extra square brackets! The inner ones indicate a Python LIST.

# Fun tricks w/ **df[columnList] ← 2nd brackets?!** <https://link.stthomas.edu/sfpy201901-101recap>

- **1. df[columnList].to\_csv('c:\\yay\\just\_this\_col.csv', index=False)**
- **2. namecols = [x for x in df4.columns if 'Name' in x] print(namecols)**
	- **print(df4[namecols])**
- 3. **df**[['First','Last']] = 'Kelly'  $\leftarrow$  fill down as "Kelly Kelly"
- **4. df[['First','Last']] = ['John','Smith']** ← fill down
- **5. df[['First','Last']] = df[['Last','First']]** ← swap VALUES
- **6. df = df[['Last','First']]** ← subselect / reorder COLUMNS

7. Note no "new column names" "fill down"!

## Yikes! That's a lot of square-bracket subtlety!

- Q: How to deal?
	- A: DON'T OVERWRITE YOUR INPUT CSV FILENAME ON YOUR HARD DRIVE.
		- Don't "**.to\_csv(…)**" to the same "…" that you did "**pandas.read\_csv(…)**" from. Once you've assured that…
			- Play a lot with **print(…)**, **print(type(…))**, **print(….head())**, etc!
				- *(print(dfVariableName.head()) grabs the 1st 5 rows of DataFrame-typed data)*
- Q: Why the madness?
- A: To make ultra-common commands concise to type once you know them.

# Feeling overwhelmed, non-101-ers?

- Don't!
- Just follow instructions today and go to <https://pypancsv.github.io/pypancsv/HandsOn201810/> afterwards to experiment hands-on with everything I just showed at your leisure, for better retention.

● Just a few more…

# Just a few more… (not shown in runnable code)

**1. df.head(2)** 

*Produces a copy of your DataFrame, containing only its first 2 rows*

**2. df.tail(2)** 

*Produces a copy of your DataFrame, containing only its last 2 rows*

**3. someSeries.head(2)** 

*Produces a copy of your Series, containing only its first 2 items*

**4. someSeries.tail(2)** 

*Produces a copy of your Series, containing only its last 2 items*

 $5.$  someList[4]  $\leftarrow$  new!

*Produces single data-point, containing only your List's 5th item (count starts @ 0)*

 $6.$  someList[ $:2$ ]  $\leftarrow$  new!

*Produces a copy of your List, containing only its first 2 items*

**7. someList[-2:]** ← new!

*Produces a copy of your List, containing only its last 2 items*

8. All the "**someList**" tricks work with "**somePieceOfText**" data, only substitute "letter"/"character" for "item". You'll see **someText[0]** a lot for grabbing initials!

### Last ones…

# <https://link.stthomas.edu/sfpy201901-101recap>

- **1. df.drop\_duplicates(subset=columnList, keep='first'))** *Produces a copy of your DataFrame, minus all "redundant" rows*
- **2. df.drop\_duplicates(subset=columnList, keep=False))** *Produces a copy of your DataFrame, KEEPING ONLY "special snowflake" rows*
- **3. hasADupeTFSeries = df.duplicated(subset=columnList, keep=False)** *(Right-hand side produces a True/False "Series"; full code adds it as a new column to your original DataFrame.) (Yes, the "keep=False" wording here is counter-intuitive.)*
- **4. firstOfADupeSetTFSeries = df.duplicated(subset=columnList, keep='first')** *(Same idea as #4, but flags whether row is "first of a dupe-set")*
- **5. df[hasADupeTFSeries]** ← **df[…]** where **…** is a same-IDs "Series" of true/false shows only "true" rows *(Produces a copy of your DataFrame, MINUS "special snowflake" rows, if did #3.)*
- **6. 'There are ' + str(hasADupeTFSeries.sum()) + ' duplicated records**

**in ' + str(firstOfADupeSetTFSeries.sum()) + ' groups'** *(Yay, "Power of One!" True = 1, False = 0. Presumes you did #3 & #4.)*

# Questions? (Chat room?)

# 10-Minute Break

# Columns

### Adding, Deleting, Reordering, & Renaming *(useful before/after combining spreadsheets!)*

### Add

#### **1. dfVarName['ColumnName'] = …**

- Standard
- Spaces: **'ColumnName'** / **'Column Name'**
- ◆ Only add 1 column at a time
- Permanent change to the table stored in dfVarName

#### **2. dfVarName = dfVarName.assign(ColumnName1 = …, ColumnName2 = …)**

- $\triangle$  Add multiple columns
- $\triangle$  dfVarName.assign(...) is just a copy of dfVarName.

 Instead of overwriting the contents of **dfVarName**, you can use that expression inside another expression, and when you later referred to **dfVarName**, it would be unchanged.

*(Handy for "which spreadsheet?" labels in "concat" operations.)*

No spaces: **'ColumnName'**

### **Delete**

#### **1. dfVarName = dfVarName[ListOfColumnNamesHere]**

Delete all columns *except* those in **ListOfColumnNamesHere**

- **A** Handy if you're only keeping a few columns.
- **A ₹ Columns now arranged in the order you listed them in ListOfColumnNamesHere**

#### **2. dfVarName = dfVarName.drop(columns=ListOfColumnNamesHere)**

- Deletes the columns in ListOfColumnNamesHere
- **A** Handy if you're only deleting a few columns
- $\rightarrow$   $\rightarrow$  Does not change the order of the remaining columns

#### Both **dfVarName[…]** and **dfVarName.drop(…)** are just copies of **dfVarName**.

 Instead of overwriting the contents of **dfVarName**, you can use that expression inside another expression or save it to a different variable, and when you later referred to **dfVarName**, it would be unchanged.

*\*(Remember to use* **[…,…,…]** *to indicate "this is a list!" when typing ListOfColumnNamesHere if not using a variable holding a list.)* 

### Reorder

#### **1. dfVarName = dfVarName[ListOfColumnNamesHere]**

Ensure **ListOfColumnNamesHere** includes every column name in **dfVarName**.

Otherwise, you'll **also** delete columns not named!

#### **dfVarName[…]** is just a copy of **dfVarName**.

**ID** Instead of overwriting the contents of **dfVarName**, you can use that expression inside another expression or save it to a different variable, and when you later referred to **dfVarName**, it would be unchanged.

#### Note: Reordering is for human eyes. Computer doesn't really care.

*\*(Remember to use* **[…,…,…]** *to indicate "this is a list!" when typing ListOfColumnNamesHere if not using a variable holding a list.)* 

### Rename

**1. df = df.rename(columns={'ColumnName1':'NewColumnName1','ColumnName2':'NewColumnName2'})**

 $\triangle$  Rename multiple columns

#### **dfVarName.rename(…)** is just a copy of **dfVarName**.

 Instead of overwriting the contents of **dfVarName**, you can use that expression inside another expression or save it to a different variable, and when you later referred to **dfVarName**, it would be unchanged.

### Hands-On - <https://link.stthomas.edu/sfpy201901-123>

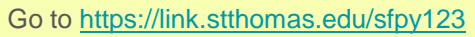

Modify **df1** so that when you put a command **print(df1)** at the end of your code, you get this output:

**3**

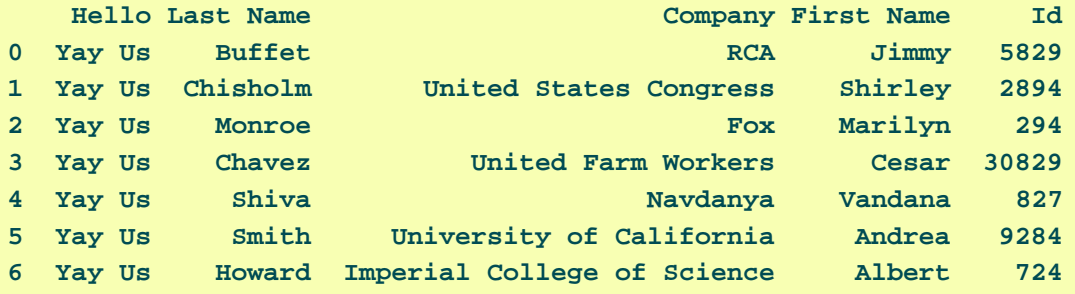

1. Add a column called "Hello" with the phrase "Yay Us" filled in all the way down

- 2. Rename "Last" to "Last Name" and "First" to "First Name"
- 3. Delete the "Email" column
- 4. Reorder the columns to be "Hello," "Last Name," "Company," "First Name," & then "Id."

*(<https://link.stthomas.edu/sfpy201901-info#colcommands>)*

### Hands-On: One Possible Answer

```
df1['Hello'] = 'Yay Us'
df1 = df1.rename(columns={'Last':'Last Name','First':'First Name'})
df1 = df1.drop(columns=['Email'])
df1 = df1[['Hello', 'Last Name', 'Company', 'First Name', 'Id']]
print(df1)
```
- 1. Did you get the right output?
- 2. Questions? (Chat room?)

# Questions? (Chat room?)

## Door Prize – [https://link.stthomas.edu/sfpy201901-info#doorprize-col](https://link.stthomas.edu/sfpyinfo#doorprize-col)

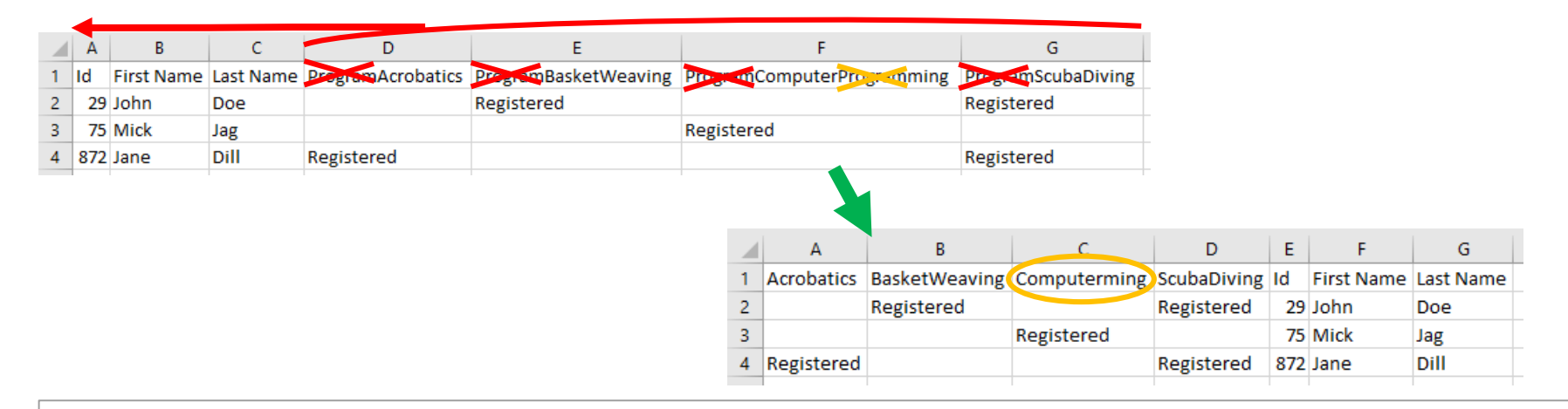

```
columnsWithProgramInTheName = [x for x in df.columns if 'Program' in x]
theRestOfTheColumns = [x for x in df.columns if x not in columnsWithProgramInTheName]
newColumnOrder = columnsWithProgramInTheName + theRestOfTheColumns
df = df[newColumnOrder]
renamingMap = {x:x.replace('Program','') for x in columnsWithProgramInTheName}
df = df.rename(columns=renamingMap)
```
# Questions? (Chat room?)

# Combining Spreadsheets

As Promised!

# $\uparrow$  or  $\leftrightarrow$  ? It depends on your business problem!

Vertical ↕

- Excel: Copying a spreadsheet/column and pasting it below another one
- Use: Combining equivalent datasets
	- (like 2+ lists of people, or 2+ lists of transaction logs for the same kinds of transactions)

Horizontal  $\leftrightarrow$ 

- **Fxcel: VLOOKUP** Access: relationship
- Uses:
	- Looking up "reference" data (e.g. the ID for a name) – Excel VLOOKUP
	- Combining info about "the same" people/transactions/etc. from disparate data sources – Access Relationship
- Note:  $\leftrightarrow$  = "2 at a time"; no 3+

#### Code: **dfVarName1.merge(dfVarName2)**

#### Code:

**pandas.concat(listOfDataframesOrSeries)**

# ↕ (Table or Column) Concatenation ↕

# Concatenation ↕ business problems

- 1. List all unique e-mail addresses in a spreadsheet, whether they be under "Email," "WorkEmail\_\_c," or "SchoolEmail c."
- 2. List all unique e-mail addresses between 2 spreadsheets, whether they be under #1's "Email," "WorkEmail\_\_c," or "SchoolEmail\_\_c" fields, or under #2's "EMAILADDR," "EMAIL2\_\_C," "EMAIL3 C," or "EMAIL4 C" fields.
- 3. Spreadsheet 1 has columns "First," "Last," "Email." Spreadsheet 2 has columns "LastName," "Em," & "FirstName." Concatenate appropriately (e.g. Em = Email) & dedupe *(by all 3 fields together)*.
- 4. Spreadsheet 1, Spreadsheet 2, & Spreadsheet 3 all have columns "Name," "DOB," & "AttendedOrNot" (they're EventBrite exports). Add a "WhichSheet" column to each of them saying "Event1," "Event2," or "Event3," concatenate, and sort by "Name," "DOB," & "WhichSheet."
- *Code at [https://link.stthomas.edu/sfpy201901-info#concat](https://link.stthomas.edu/sfpyinfo#concat)*

# ↔ (Table) Merge ↔

## Merge  $\leftrightarrow$  business problems

- 1. Add "Country Code" & "Country Capital" columns to a spreadsheet full of people, using their "MailingCountry" as a matching key to some "Country Detail" spreadsheet's "Name" column.
- 2. Combine 2 spreadsheets full of people and things you know about them on "FirstName," "LastName," & "Email" as a matching key.
- 3. Cross-check 2 financial transaction logs that should be identical, ensuring no "transaction ID" exists in only one spreadsheet, nor has a different timestamp between the two spreadsheets.

*Code at [https://link.stthomas.edu/sfpy201901-info#merge](https://link.stthomas.edu/sfpyinfo#merge)*

### Hands-On: 3 event rosters, 1 SF-Contact, 1 SF-Campaign

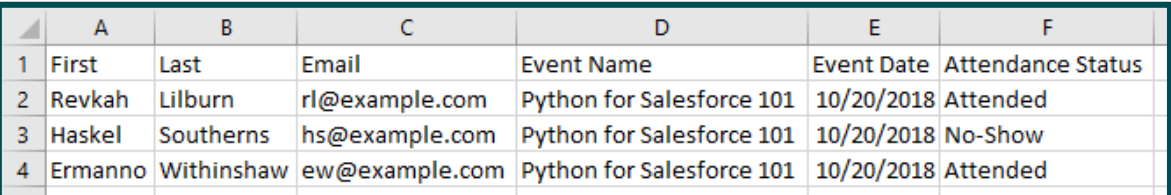

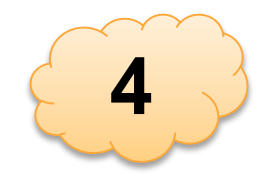

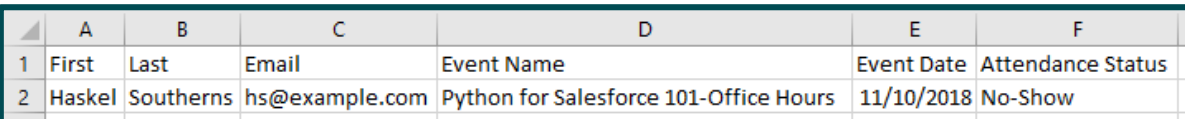

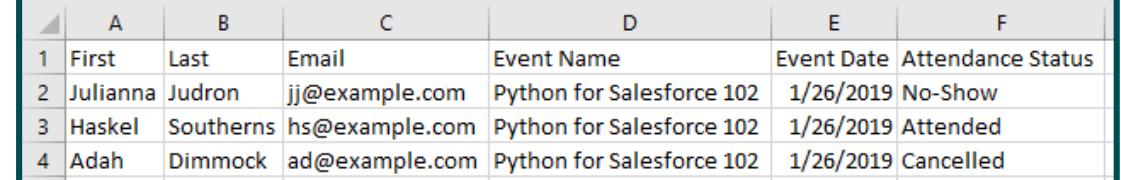

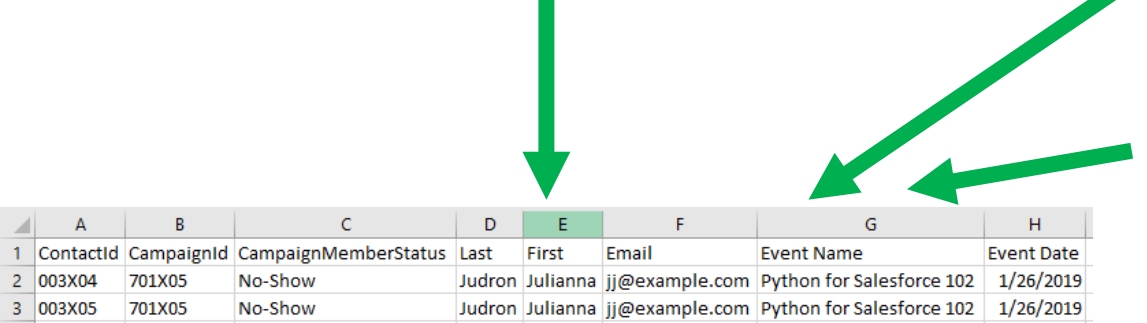

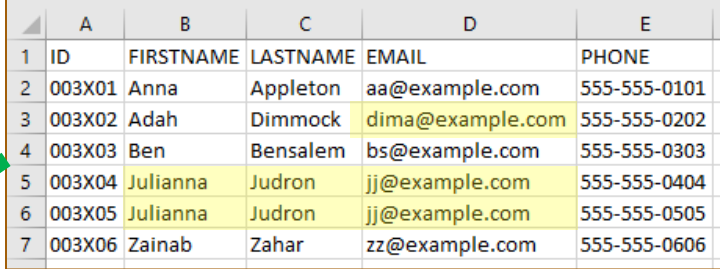

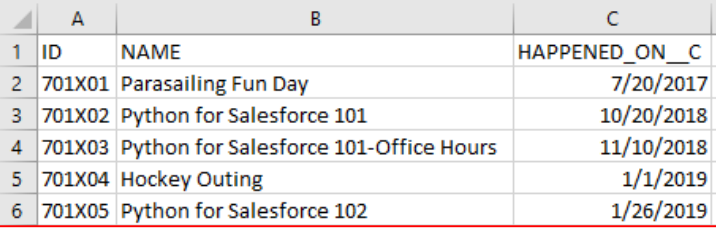

# Hands-On (collaboration out loud encouraged)

Go to<https://link.stthomas.edu/sfpy201901-eventmerge> & <https://link.stthomas.edu/sfpy201901-info#ex4> & its cheats.

**4**

- 1. Concatenate the 3 EventBrite sheets vertically  $\updownarrow$  and save it as "eventsdf"<br>2. Do an "inner" merge from "eventsdf" to "contactsdf" ("inner" implication: d
- 2. Do an "inner" merge from "eventsdf" to "contactsdf" ("inner" implication: drops any attendees not yet in Salesforce we'll get to them later) matching on the FIRSTNAME, LASTNAME, & EMAIL; save the result as "merge1df".
- 3. Delete columns from "merge1df" so that only the columns of "eventsdf" and the "ID" column remain; ensure the change persists to "merge1df".
- 4. Rename the "ID" column of "merge1df" to "ContactId"; ensure "merge1df" changes.<br>5. Merge "merge1df" against "campaignsdf" on event name & start date: "inner" merge
- 5. Merge "merge1df" against "campaignsdf" on event name & start date; "inner" merge; save the result as "merge2df".<br>6. Rename the "ID" column of "merge2df" to "CampaignId": ensure "merge2df" changes.
- $6.$  Rename the "ID" column of "merge2df" to "CampaignId"; ensure "merge2df" changes.<br>7. Rename the "Attendance Status" column of "merge2df" to "CampaignMemberStatus":
- 7. Rename the "Attendance Status" column of "merge2df" to "CampaignMemberStatus"; ensure "merge2df" changes.<br>8. Re-order the fields of "merge2df" to be: ContactId. CampaignId. CampaignMemberStatus. Last. First. Email. Even
- Re-order the fields of "merge2df" to be: ContactId, CampaignId, CampaignMemberStatus, Last, First, Email, Event Name, Event Date. Don't bother including "NAME" or "HAPPENED\_ON\_\_C" in your final output if they exist.
- 9. Export your data to "CampaignMemberRecordsToInsert.csv" and have a look. Does it look like it should?

## Hands-On: One Possible Answer

- 1. Did you get the right **output**?
- 2. Questions? (Chat room?)

```
eventsdf = pandas.concat([evdf1, evdf2, evdf3])
```
**merge1df = eventsdf.merge(contactsdf, how='inner', left\_on=['First','Last','Email'], right\_on=['FIRSTNAME','LASTNAME','EMAIL'])**

**merge1df = merge1df[list(eventsdf.columns) + ['ID']]**

**merge1df = merge1df.rename(columns={'ID':'ContactId'})**

```
merge2df = merge1df.merge(campaignsdf, how='inner', 
            left_on=['Event Name','Event Date'], right_on=['NAME','HAPPENED_ON__C'])
```
**merge2df = merge2df.rename( columns={'ID':'CampaignId','Attendance Status':'CampaignMemberStatus'})**

**merge2df = merge2df[['ContactId', 'CampaignId', 'CampaignMemberStatus', 'Last', 'First', 'Email', 'Event Name', 'Event Date']]**

**merge2df.to\_csv('CampaignMemberRecordsToInsert.csv', index=False, quoting=1)**

# Door Prize – <https://link.stthomas.edu/sfpy201901-info#doorprize-concat> "Door Prize Script: Event-Attendance-Concatenating Loop"

● I've put code up that can deal with more than 3 "EventBrite" files -- let's watch it run.

```
import os
import pandas
lookForCSVsInThisFolder = 'c:\\FolderWhereIPutAllTheFiles\\'
listOfDataFrames = []
for x in os.listdir(lookForCSVsInThisFolder):
 if x.endswith('.csv'):
   xdf = pandas.read.csv(x)xdf = xdf.assign(WhichCSV = x)
    listOfDataFrames.append(xdf)
concatdf = pandas.concat(listOfDataFrames)
```

```
concatdf = concatdf.sort_values(by=['First','Last','Email','WhichCSV'])
```

```
concatdf.to_csv('c:\\example\\loopconcat.csv', index=False)
```
# Questions? (Chat room?)

# 10-Minute Break LEAVE YOUR WORK UP!

# Rows **Deleting**

## Row-Deletion Examples

- **1. df[df.duplicated(subset=columnList, keep=False)]** *Produces a copy of your DataFrame, containing only rows that're part of a duplicate set*
- **2. hasDuplicateSeries = df.duplicated(subset=columnList, keep=False) df[hasDuplicateSeries]** ← *Same as #3, only broken into more lines of code for readability*
- **3. df[df['someColumn'].str.upper().str.startswith('S') | df['Last'].str.upper().str.startswith('C')]** *Produces a copy of your DataFrame, w/ only rows where SomeColumn starts w/ s/S/c/C*
- **4. lastStartsSSeries = df['SomeColumn'].str.upper().str.startswith('S') lastStartsCSeries = df['SomeColumn'].str.upper().str.startswith('C') lastStartsEitherSeries = lastStartsSSeries | lastStartsSSeries df[lastStartsEitherSeries]** ← *Same as #3, only broken into more lines of code for readability*

# Hands-On: Adding Row Filters

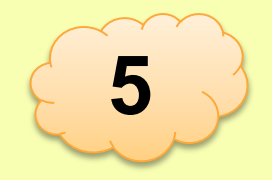

When we merged "eventsdf" with "contactsdf," we let Python drop any "eventsdf" records that *didn't* have a corresponding "contactsdf."

Let's go back and grab *those*, save them as "merge3df," "insert them into Salesforce" *(we'll pass them to a fake "Data Loader")*, and carry on otherwise like we did with "merge1df" (eventually merging with campaigns for a "merge4df").

We'll export "merge4df" to "CampaignMemberRecordsToInsert2.csv"

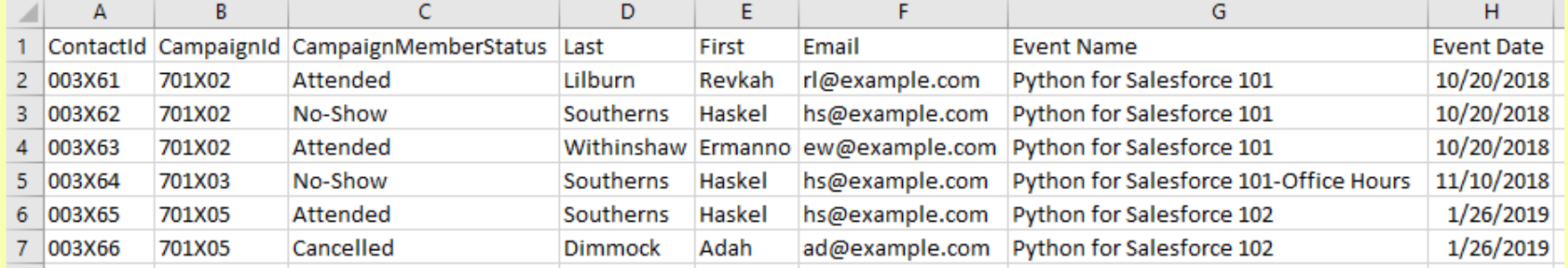

# Nitpick / Extra Credit

- Yes! Instead of dumping merge2df to one CSV and merge4df to another CSV, we could:
	- pandas.concat(…) merge2df & merge4df together
	- dump the result to a single CSV

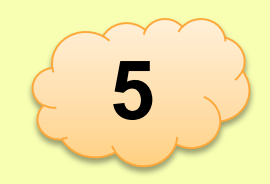

# Hands-On: Handling everyone not in Salesforce

Stay in your old work (if you didn't get it, go to <https://link.stthomas.edu/sfpy201901-eventmerge2>); also open [https://link.stthomas.edu/sfpy201901-info#ex5.](https://link.stthomas.edu/sfpy201901-info#ex5)

- 1. Do a "left" merge from "eventsdf" to "contactsdf" matching on the FIRSTNAME, LASTNAME, & EMAIL; **turn on the "indicator=True" flag**; save the result as "merge3df".
- 2. Remove from "merge3df" any rows where the value in the "\_merge" column is not "left\_only"; ensure change persists. (We do this by building an expression that becomes a "Series" of True/False values with the same "Item Ids" that "merge3df" has as "row IDs," then putting that expression inside "merge3df = merge3df[...]")

3. Run the following command: merge3df = doFakeDataLoad(merge3df)

- 4. Delete columns from "merge3df" so that only the columns of "eventsdf" and "ID" remain; ensure the change persists to "merge3df". (Note: from here on out, we've done this before, just merge1->merge3 & merge2->merge4.)
- 5. Rename the "ID" column of "merge3df" to "ContactId"; ensure "merge3df" changes.<br>6. Merge "merge3df" against "campaignsdf" on event name & start date: "inner" merge
- $6.$  Merge "merge3df" against "campaignsdf" on event name & start date; "inner" merge; save the result as "merge4df".<br>7. Rename the "ID" column of "merge4df" to "CampaignId"<sup>.</sup> ensure "merge4df" changes.
- 7. Rename the "ID" column of "merge4df" to "CampaignId"; ensure "merge4df" changes.
- 8. Rename the "Attendance Status" column of "merge4df" to "CampaignMemberStatus"; ensure "merge4df" changes.<br>9. Re-order the fields of "merge4df" to be: ContactId, CampaignId, CampaignMemberStatus, Last, First, Fmail, Fven
- Re-order the fields of "merge4df" to be: ContactId, CampaignId, CampaignMemberStatus, Last, First, Email, Event Name, Event Date. Don't bother including "NAME" or "HAPPENED\_ON\_C" in your final output if they exist.
- $10$ . Export your data to "CampaignMemberRecordsToInsert2.csv" & have a look. Does it look like it should?

## Hands-On: One Possible Answer

- 1. Did you get the right **output**?
- 2. Questions? (Chat room?)

```
eventsdf = pandas.concat([evdf1, evdf2, evdf3])
merge3df = eventsdf.merge(contactsdf, how='left', indicator=True,
            left_on=['First','Last','Email'], right_on=['FIRSTNAME','LASTNAME','EMAIL'])
notInSFSeries = merge3df['_merge'] == 'left_only'
merge3df = merge3df[notInSFSeries]
merge3df = doFakeDataLoad(merge3df)
merge3df = merge3df[list(eventsdf.columns) + ['ID']]
merge3df = merge3df.rename(columns={'ID':'ContactId'})
merge4df = merge3df.merge(campaignsdf, how='inner', 
            left_on=['Event Name','Event Date'], right_on=['NAME','HAPPENED_ON__C'])
merge4df = merge4df.rename(
            columns={'ID':'CampaignId','Attendance Status':'CampaignMemberStatus'})
merge4df = merge4df[['ContactId', 'CampaignId', 'CampaignMemberStatus', 'Last', 'First', 
            'Email', 'Event Name', 'Event Date']]
merge4df.to_csv('CampaignMemberRecordsToInsert2.csv', index=False, quoting=1)
```
# LEAVE YOUR WORK UP!

# Questions? (Chat room?)

# Cell Intersections

Selectively Editing

## Cell-Intersection Selective Editing

**1. df['SomeColumn'][someTrueFalseSeriesSameIDs] = someValueOrSeries**

What we're doing here is selecting a column, THEN sub-selecting certain "items" from that column the way we'd normally select rows from a table, THEN setting those cells.

You can only do this 1 column at a time, and **SomeColumn** has to exist … sorry!

# Hands-On: Adding a "notes" column

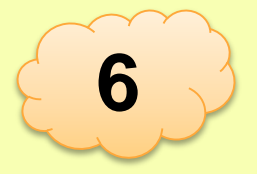

Stay in your old work (if you didn't get it, go to <https://link.stthomas.edu/sfpy201901-eventnotes>); also open [https://link.stthomas.edu/sfpy201901-info#ex6.](https://link.stthomas.edu/sfpy201901-info#ex6)

- 1. Make a clean copy of "eventsdf" into a new DataFrame called "notesdf" (note: you'll need "eventsdf.copy()")<br>2. Overwrite the contents of the "Event Name" column of "notesdf" to replace "Python for Salesforce " with "PyS
- 2. Overwrite the contents of the "Event Name" column of "notesdf" to replace "Python for Salesforce " with "PySF" for better skimmability. (Note: all text-filled "Series" have a ".str.replace(thingToReplace, replaceItWith)" operation.)
- 3. Get rid of the "Email" & "Attendance Status" columns. They're just wasting screen space right now.
- 4. Add a new blank column called "Note" to notesdf (add a new column & fill it all the way down as the value None).<br>5. Selectively edit the value of Note to say "Flag A: " along with the Event Date from that row if the per
- Selectively edit the value of Note to say "Flag A: " along with the Event Date from that row if the person's last name starts with a capital S.
- $6.$  Selectively edit the value of Note to say "Flag B: " along with an upper-cased version of the person's first name if they're on the roster for an event in November 2018 or later.
- 7. Verify "notesdf" now looks something like this: *(HEY! Why is "Southerns" "flag B" in 2 rows?)*

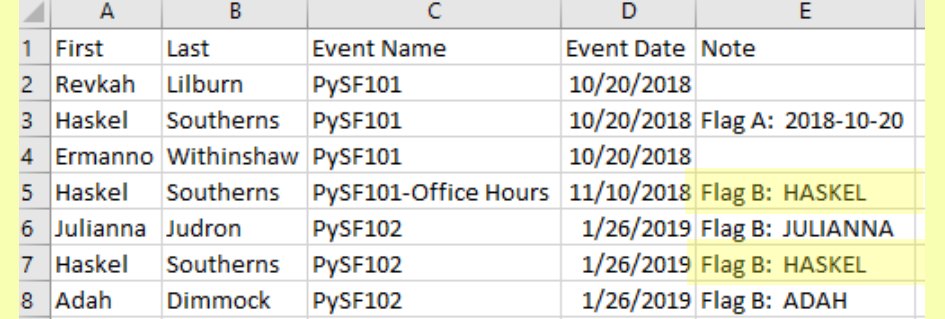

## Hands-On: One Possible Answer

- 1. Did you get the right **output**?
- 2. Questions? (Chat room?)

```
notesdf = eventsdf.copy()
notesdf['Event Name'] = notesdf['Event Name'].str.replace(
   'Python for Salesforce ','PySF')
notesdf = notesdf.drop(columns=['Email','Attendance Status'])
notesdf['Note'] = None
conditionAseries = notesdf['Last'].str.startswith('S')
notesdf['Note'][conditionAseries] = 'Flag A: ' + notesdf['Event Date']
conditionBseries = notesdf['Event Date'] > '2018-10-31'
notesdf['Note'][conditionBseries] = 'Flag B: ' + notesdf['First'].str.upper()
print(notesdf)
```
# Questions? (Chat room?)

# Pivoting Data

This is such a huge topic. We'll do one.

See <http://pbpython.com/archives.html> and start towards the end (2014) if you need lots of this. ("**Practical Business Python**" blog)

### Door Prize – [https://link.stthomas.edu/sfpy201901-info#pivot](https://link.stthomas.edu/sfpyinfo#pivot)

### "Door Prize Script: A little pivot"

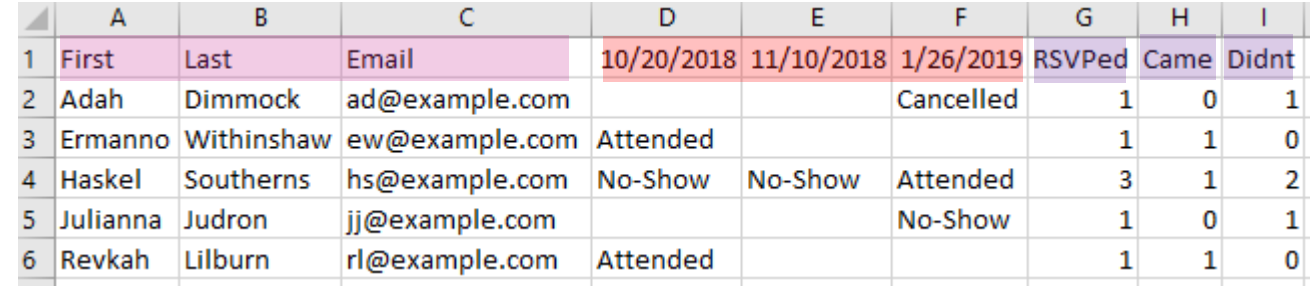

#### **import numpy**

#### **import pandas**

**evdf1 = pandas.read\_csv('https://raw.githubusercontent.com/pypancsv/pypancsv/master/docs/\_data/mergehandson\_event1.csv') evdf2 = pandas.read\_csv('https://raw.githubusercontent.com/pypancsv/pypancsv/master/docs/\_data/mergehandson\_event2.csv') evdf3 = pandas.read\_csv('https://raw.githubusercontent.com/pypancsv/pypancsv/master/docs/\_data/mergehandson\_event3.csv') eventsdf = pandas.concat([evdf1, evdf2, evdf3])**

```
pivotdf = pandas.pivot_table(eventsdf, index=['First','Last','Email'], columns='Event Date', 
            values='Attendance Status', aggfunc=numpy.min)
pivotdf = pivotdf.reset_index()
pivotdf.columns.name = None
eventDatesOffered = list(eventsdf['Event Date'].unique())
pivotdf['RSVPed'] = pivotdf[eventDatesOffered].count(axis='columns')
pivotdf['Came'] = pivotdf[eventDatesOffered].isin(['Attended']).sum(axis='columns')
pivotdf['Didnt'] = pivotdf[eventDatesOffered].isin(['No-Show','Cancelled']).sum(axis='columns')
pivotdf.to_csv('c:\\example\\outputpivot.csv', index=False)
```
# Questions? (Chat room?)

# THANK YOU! - Links & Resources

- https://tinyurl.com/pypancsy All my notes, slides, etc. so far
	- Slides *(once I get them online)*
	- Examples and exercises
	- "Commonly Used Operations"
		- (Under development ... I promise it'll get better!)

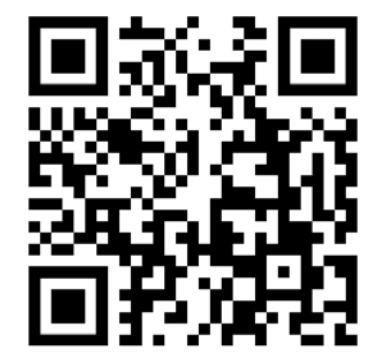

- https[://tinyurl.com/PyPanCsvWinIde](https://tinyurl.com/PyPanCsvWinIde) getting an "IDE" onto your computer
- https://pbpython.com "Practical Business Python"
	- (as with many blogs, might be best to start by browsing older posts)